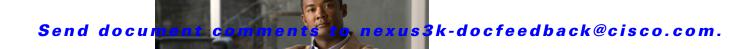

CHAPTER 12

# **Managing the Unicast RIB and FIB**

This chapter describes how to manage routes in the unicast Routing Information Base (RIB) and the Forwarding Information Base (FIB) on the Cisco NX-OS switch.

This chapter includes the following sections:

- Information About the Unicast RIB and FIB, page 12-1
- Licensing Requirements for the Unicast RIB and FIB, page 12-3
- Managing the Unicast RIB and FIB, page 12-3
- Verifying the Unicast RIB and FIB Configuration, page 12-10
- Additional References, page 12-10
- Feature History for Unicast RIB and FIB, page 12-10

## **Information About the Unicast RIB and FIB**

The unicast RIB (IPv4 RIB) and FIB are part of the Cisco NX-OS forwarding architecture, as shown in Figure 12-1.

Figure 12-1 Cisco NX-OS Forwarding Architecture

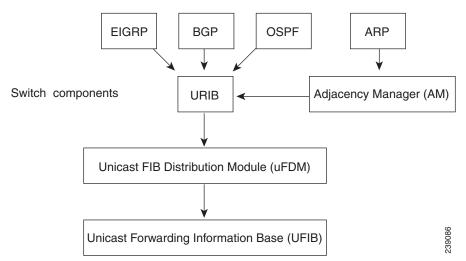

The unicast RIB maintains the routing table with directly connected routes, static routes, and routes learned from dynamic unicast routing protocols. The unicast RIB also collects adjacency information from sources such as the Address Resolution Protocol (ARP). The unicast RIB determines the best next hop for a given route and populates the unicast forwarding information base (FIBs) by using the services of the unicast FIB distribution module (FDM).

Each dynamic routing protocol must update the unicast RIB for any route that has timed out. The unicast RIB then deletes that route and recalculates the best next hop for that route (if an alternate path is available).

This section includes the following topics:

- Layer 3 Consistency Checker, page 12-2
- FIB Tables, page 12-2
- Virtualization Support, page 12-2

### **Layer 3 Consistency Checker**

In rare instances, an inconsistency can occur between the unicast RIB and the FIB on each module. Cisco NX-OS supports the Layer 3 consistency checker. This feature detects inconsistencies between the unicast IPv4 RIB and the FIB on each interface module. Inconsistencies include the following:

- · Missing prefix
- Extra prefix
- Wrong next-hop address
- Incorrect Layer 2 rewrite string in the ARP or neighbor discovery (ND) cache

The Layer 3 consistency checker compares the FIB entries to the latest adjacency information from the Adjacency Manager (AM) and logs any inconsistencies. The consistency checker then compares the unicast RIB prefixes to the module FIB and logs any inconsistencies. See the "Triggering the Layer 3 Consistency Checker" section on page 12-7.

You can then manually clear any inconsistencies. See the "Clearing Forwarding Information in the FIB" section on page 12-8.

### **FIB Tables**

The hardware provides two tables, a TCAM table and a Hash table. The TCAM table is shared between the longest prefix match (LPM) route and the /32 unicast route. The Hash table is shared between the /32 unicast entries and the multicast entries. Each table has approximately 8000 routes.

### **Virtualization Support**

The Unicast RIB and FIB support Virtual Routing and Forwarding instances (VRFs). By default, Cisco NX-OS places you in the default VRF unless you specifically configure another VRF. For more information, see Chapter 11, "Configuring Layer 3 Virtualization."

# **Licensing Requirements for the Unicast RIB and FIB**

The following table shows the licensing requirements for this feature:

| Product     | License Requirement                                                                                                    |
|-------------|----------------------------------------------------------------------------------------------------|
| Cisco NX-OS | The unicast RIB and FIB require no license. Any feature not included in a license package is bundled with the Cisco NX-OS system images and is provided at no extra charge to you. For a complete explanation of the Cisco NX-OS licensing scheme, see the <i>Cisco NX-OS Licensing Guide</i> . |

# **Managing the Unicast RIB and FIB**

This section includes the following topics:

- Displaying Module FIB Information, page 12-3
- Configuring Load Sharing in the Unicast FIB, page 12-4
- Configuring Per-Packet Load Sharing, page 12-5
- Displaying Routing and Adjacency Information, page 12-6
- Triggering the Layer 3 Consistency Checker, page 12-7
- Clearing Forwarding Information in the FIB, page 12-8
- Estimating Memory Requirements for Routes, page 12-9
- Clearing Routes in the Unicast RIB, page 12-9

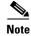

If you are familiar with the Cisco IOS CLI, be aware that the Cisco NX-OS commands for this feature might differ from the Cisco IOS commands that you would use.

### **Displaying Module FIB Information**

You can display the FIB information on a switch.

#### **DETAILED STEPS**

To display the FIB information on a switch, use the following commands in any mode:

| Command                                         | Purpose                                      |
|-------------------------------------------------|----------------------------------------------|
| show ip fib adjacency                           | Displays the adjacency information for IPv4. |
| Example: switch# show ip fib adjacency          |                                              |
| show forwarding ipv4 adjacency                  | Displays the adjacency information for IPv4. |
| Example: switch# show forwarding ipv4 adjacency |                                              |

| Command                                            | Purpose                                          |  |  |
|----------------------------------------------------|--------------------------------------------------|--|--|
| show ip fib interfaces                             | Displays the FIB interface information for IPv4. |  |  |
| <pre>Example: switch# show ip fib interfaces</pre> |                                                  |  |  |
| show ip fib route                                  | Displays the route table for IPv4.               |  |  |
| Example: switch# show ip fib route                 |                                                  |  |  |
| show forwarding ipv4 route                         | Displays the route table for IPv4.               |  |  |
| Example: switch# show forwarding ipv4 route        |                                                  |  |  |

This example shows the FIB contents on a switch:

switch# show ip fib route

IPv4 routes for table default/base

| Prefix             | Next-hop | Interface |
|--------------------|----------|-----------|
| 0.0.0.0/32         | Drop     | Nu110     |
| 255.255.255.255/32 | Receive  | sup-eth1  |

### **Configuring Load Sharing in the Unicast FIB**

Dynamic routing protocols, such as Open Shortest Path First (OSPF), support load balancing with equal-cost multipath (ECMP). The routing protocol determines its best routes based on the metrics configured for the protocol and installs up to the protocol-configured maximum paths in the unicast RIB. The unicast RIB compares the administrative distances of all routing protocol paths in the RIB and selects a best path set from all of the path sets installed by the routing protocols. The unicast RIB installs this best path set into the FIB for use by the forwarding plane.

The forwarding plane uses a load-sharing algorithm to select one of the installed paths in the FIB to use for a given data packet.

You can globally configure the following load-sharing settings:

- load-share mode—Selects the best path based on the destination address and port or the source and the destination address and port.
- Universal ID—Sets the random seed for the hash algorithm. You do not need to configure the Universal ID. Cisco NX-OS chooses the Universal ID if you do not configure it.

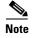

Load sharing uses the same path for all packets in a given flow. A flow is defined by the load-sharing method that you configure. For example, if you configure source-destination load sharing, then all packets with the same source IP address and destination IP address pair follow the same path.

To configure the unicast FIB load-sharing algorithm, use the following command in global configuration mode:

| Command                                                                                                    | Purpose                                                                                                    |
|----------------------------------------------------------------------------------------------------|----------------------------------------------------------------------------------------------------|
| <pre>ip load-sharing address {destination port destination   source-destination [port source-destination] } [universal-id seed]</pre> | Configures the unicast FIB load-sharing algorithm for data traffic. The <i>universal-id</i> range is from 1 to 4294967295. |
| Example: switch(config)# ip load-sharing address source-destination                                                                   |                                                                                                    |

To display the unicast FIB load-sharing algorithm, use the following command in any mode:

| Command                                         | Purpose                                                           |
|-------------------------------------------------|-------------------------------------------------------------------|
| show ip load-sharing                            | Displays the unicast FIB load-sharing algorithm for data traffic. |
| Example:                                        |                                                                   |
| <pre>switch(config)# show ip load-sharing</pre> |                                                                   |

To display the route that the unicast RIB and FIB use for a particular source address and destination address, use the following command in any mode:

| Command                                                                                   | Purpose                                                                                                    |  |  |
|-------------------------------------------------------------------------------------------|----------------------------------------------------------------------------------------------------|--|--|
| <pre>show routing hash source-addr dest-addr [source-port dest-port] [vrf vrf-name]</pre> | Displays the route that the unicast RIB FIB use for a source and destination address pair. The source address                                                                              |  |  |
| Example: switch# show routing hash 192.0.2.1 10.0.0.1                                     | and destination address format is x.x.x.x. The source port and destination port range is from 1 to 65535. The VRF name can be any case-sensitive, alphanumeric string up to 64 characters. |  |  |

This example shows the route selected for a source/destination pair:

```
switch# show routing hash 10.0.0.5 30.0.0.2
Load-share parameters used for software forwarding:
load-share mode: address source-destination port source-destination
Universal-id seed: 0xe05e2e85
Hash for VRF "default"
Hashing to path *20.0.0.2 (hash: 0x0e), for route:
```

### **Configuring Per-Packet Load Sharing**

You can use per-packet load sharing to evenly distribute data traffic in an IP network over multiple equal-cost connections. Per-packet load sharing allows the router to send successive data packets over paths on a packet-by-packet basis rather than on a per-flow basis.

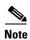

Using per-packet load sharing can result in out-of-order packets. Packets for a given pair of source-destination hosts might take different paths and arrive at the destination out of order. Make sure you understand the implications of out-of-order packets to your network and applications. Per-packet load sharing is not appropriate for all networks. Per-flow load sharing ensures packets always arrive in the order that they were sent.

Per-packet load sharing uses the round-robin method to determine which path each packet takes to the destination. With per-packet load sharing enabled on interfaces, the router sends one packet for destination1 over the first path, the second packet for (the same) destination1 over the second path, and so on. Per-packet load sharing ensures balancing over multiple links.

Use per-packet load sharing to ensure that a path for a single source-destination pair does not get overloaded. If most of the traffic passing through parallel links is for a single pair, per-destination load sharing will overload a single link while other links will have very little traffic. Enabling per-packet load sharing allows you to use alternate paths to the same busy destination.

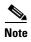

Per-packet load sharing on an interface overrides the global load-sharing configuration.

You configure per-packet load sharing on the input interface. This configuration determines the output interface that Cisco NX-OS chooses for the packet.

For example, if you have ECMP paths on two output interfaces, Cisco NX-OS uses the following load-sharing methods for input packets on Ethernet 1/1:

- Per-packet load sharing if you configure per-packet load sharing on Ethernet 1/1.
- Per-flow load sharing.

The configuration for the other interfaces have no effect on the load-sharing method used for Ethernet 1/1 in this example.

To configure per-packet load sharing, use the following command in interface configuration mode:

| Command                                                           | Purpose                                             |
|-------------------------------------------------------------------|-----------------------------------------------------|
| ip load-sharing per-packet                                        | Configures per-packet load sharing on an interface. |
| <pre>Example: switch(config-if)# ip load-sharing per-packet</pre> |                                                     |

### **Displaying Routing and Adjacency Information**

You can display the routing and adjacency information.

To display the routing and adjacency information, use the following commands in any mode:

| Command                                                                                                    | Purpose                                                                                                    |  |  |
|----------------------------------------------------------------------------------------------------|----------------------------------------------------------------------------------------------------|--|--|
| <pre>show ip route [route-type   interface int-type number   next-hop]  Example: switch# show ip route</pre>                                                                        | Displays the unicast route table. The <i>route-type</i> argument can be a single route prefix, direct, static, or a dynamic route protocol. Use the ? command to see the supported interfaces.                                                          |  |  |
| <pre>show ip adjacency [prefix   interface-type number [summary]  non-best] [detail] [vrf vrf-id]  Example: switch# show ip adjacency</pre>                                         | Displays the adjacency table. The argument ranges are as follows:  • prefix—Any IPv4 prefix address.  • interface-type number—Use the ? command to see the supported interfaces.  • vrf-id—Any case-sensitive, alphanumeric string up to 32 characters. |  |  |
| <pre>show ip routing [route-type   interface int-type number   next-hop   recursive-next-hop   summary   updated {since   until} time]  Example: switch# show routing summary</pre> | Displays the unicast route table. The <i>route-type</i> argument can be a single route prefix, direct, static, or a dynamic route protocol. Use the ? command to see the supported interfaces.                                                          |  |  |

#### This example displays the unicast route table:

```
switch# show ip route
IP Route Table for VRF "default"
'*' denotes best ucast next-hop
'**' denotes best mcast next-hop
'[x/y]' denotes [preference/metric]

192.168.0.2/24, ubest/mbest: 1/0, attached
    *via 192.168.0.32, Eth1/5, [0/0], 22:34:09, direct
192.168.0.32/32, ubest/mbest: 1/0, attached
    *via 192.168.0.32, Eth1/5, [0/0], 22:34:09, local
```

#### This example shows the adjacency information:

```
IP Adjacency Table for VRF default
Total number of entries: 2
```

switch# show ip adjacency

| Address    | Age      | MAC Address    | Pref | Source | Interface | Best |
|------------|----------|----------------|------|--------|-----------|------|
| 10.1.1.1   | 02:20:54 | 00e0.b06a.71eb | 50   | arp    | mgmt0     | Yes  |
| 10.1.1.253 | 00:06:27 | 0014.5e0b.81d1 | 50   | arp    | mgmt0     | Yes  |

## **Triggering the Layer 3 Consistency Checker**

You can manually trigger the Layer 3 consistency checker.

To manually trigger the Layer 3 consistency checker, use the following commands in global configuration mode:

| Command                                                                                       | Purpose                                                                                                    |  |  |
|-----------------------------------------------------------------------------------------------|----------------------------------------------------------------------------------------------------|--|--|
| <pre>test [ipv4] [unicast] forwarding inconsistency [vrf vrf-name] [module {slot  all}]</pre> | Starts a Layer 3 consistency check. The <i>vrf-name</i> can be any case-sensitive, alphanumeric string up to 32 characters. The <i>slot</i> range is from 1 to 10. |  |  |
| <pre>Example: switch(config)# test forwarding inconsistency</pre>                             |                                                                                                    |  |  |

To stop the Layer 3 consistency checker, use the following commands in global configuration mode:

| Command                                                                                            | Purpose                                                                                                    |
|----------------------------------------------------------------------------------------------------|----------------------------------------------------------------------------------------------------|
| <pre>test forwarding [ipv4] [unicast] inconsistency [vrf vrf-name] [module {slot  all}] stop</pre> | Stops a Layer 3 consistency check. The <i>vrf-name</i> can be any case-sensitive, alphanumeric string up to 64 characters. The <i>slot</i> range is from 1 to 10. |
| <pre>Example: switch(config) # test forwarding inconsistency stop</pre>                            |                                                                                                    |

To display the Layer 3 inconsistencies, use the following commands in any mode:

| Command                                                                             | Purpose                                                                                                    |
|-------------------------------------------------------------------------------------|----------------------------------------------------------------------------------------------------|
| <pre>show forwarding [ipv4] inconsistency [vrf vrf-name] [module {slot  all}]</pre> | Displays the results of a Layer 3 consistency check. The <i>vrf-name</i> can be any case-sensitive, alphanumeric string up to 32 characters. The <i>slot</i> range is from 1 to 10. |
| <pre>Example: switch(config) # show forwarding inconsistency</pre>                  |                                                                                                    |

## **Clearing Forwarding Information in the FIB**

You can clear one or more entries in the FIB. Clearing a FIB entry does not affect the unicast RIB.

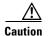

The clear forwarding command disrupts forwarding on the switch.

To clear an entry in the FIB, including a Layer 3 inconsistency, use the following command in any mode:

| Command                                                                                                    | Purpose                                                                                                    |
|----------------------------------------------------------------------------------------------------|----------------------------------------------------------------------------------------------------|
| <pre>prefix [vrf vrf-name] [module {slot  all}]  Example: switch(config) # clear forwarding ipv4 route *</pre> | Clears one or more entries from the FIB. The route options are as follows:                                                     |
|                                                                                                    | • *—All routes.                                                                                                    |
|                                                                                                    | • prefix—Any IP prefix.                                                                                                    |
|                                                                                                    | The <i>vrf-name</i> can be any case-sensitive, alphanumeric string up to 32 characters. The <i>slot</i> range is from 1 to 10. |

### **Estimating Memory Requirements for Routes**

You can estimate the memory that a number of routes and next-hop addresses will use.

To estimate the memory requirements for routes, use the following command in any mode:

| Command                                                               | Purpose                                                                                              |
|-----------------------------------------------------------------------|----------------------------------------------------------------------------------------------------|
| show routing memory estimate routes num-routes next-hops num-nexthops | Displays the memory requirements for routs. The <i>num-routes</i> range is from 1000 to 1000000. The |
| Example: switch# show routing memory estimate routes 1000 next-hops 1 | num-nexthops range is from 1 to 16.                                                                  |

## **Clearing Routes in the Unicast RIB**

You can clear one or more routes from the unicast RIB.

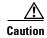

The \* keyword is severely disruptive to routing.

To clear one or more entries in the unicast RIB, use the following commands in any mode:

| Command                                                                                                    | Purpose                                                                                                    |  |
|----------------------------------------------------------------------------------------------------|----------------------------------------------------------------------------------------------------|--|
| <pre>clear ip route {*   {route  <br/>prefix/length}[next-hop interface]}<br/>[vrf vrf-name]</pre>                          | Clears one or more routes from both the unicast RIB and all the module FIBs. The route options are as follows:  • *—All routes.                                                                |  |
| <pre>Example: switch(config)# clear ip route 10.2.2.2</pre>                                                                 | <ul> <li>route—An individual IP route.</li> <li>prefix/length—Any IP prefix.</li> <li>next-hop—The next-hop address</li> </ul>                                                                 |  |
|                                                                                                    | • <i>interface</i> —The interface to reach the next-hop address.                                                                                                    |  |
|                                                                                                    | The <i>vrf-name</i> can be any case-sensitive, alphanumeric string up to 32 characters.                                                                                                    |  |
| <pre>clear routing [multicast   unicast] [ip   ipv4] {*   {route   prefix/length}[next-hop interface]} [vrf vrf-name]</pre> | Clears one or more routes from the unicast RIB. The route options are as follows:  • *—All routes.                                                                                             |  |
| Example: switch(config) # clear routing ip 10.2.2.2                                                                         | <ul> <li>route—An individual IP route.</li> <li>prefix/length—Any IP prefix.</li> <li>next-hop—The next-hop address</li> <li>interface—The interface to reach the next-hop address.</li> </ul> |  |
|                                                                                                    | The <i>vrf-name</i> can be any case-sensitive, alphanumeric string up to 32 characters.                                                                                                    |  |

# **Verifying the Unicast RIB and FIB Configuration**

To display the unicast RIB and FIB configuration information, perform one of the following tasks:

| Command                                               | Purpose                                         |  |  |
|-------------------------------------------------------|-------------------------------------------------|--|--|
| show forwarding adjacency                             | Displays the adjacency table on a module.       |  |  |
| show forwarding distribution {clients   fib-state}    | Displays the FIB distribution information.      |  |  |
| show forwarding interfaces module slot                | Displays the FIB information for a module.      |  |  |
| show forwarding ipv4 route                            | Displays routes in the FIB.                     |  |  |
| show hardware forwarding<br>dynamic-allocation status | Displays information about the TCAM allocation. |  |  |
| show ip adjacency                                     | Displays the adjacency table.                   |  |  |
| show ip route                                         | Displays IPv4 routes from the unicast RIB.      |  |  |
| show routing                                          | Displays routes from the unicast RIB.           |  |  |

### **Additional References**

For additional information related to managing unicast RIB and FIB, see the following sections:

- Related Documents, page 12-10
- Feature History for Unicast RIB and FIB, page 12-10

#### **Related Documents**

| Related Topic                    | Document Title                             |
|----------------------------------|--------------------------------------------|
| Unicast RIB and FIB CLI commands | Cisco Nexus 3000 Series Command Reference, |

## **Feature History for Unicast RIB and FIB**

Table 12-1 lists the release history for this feature.

Table 12-1 Feature History for Unicast RIB and FIB

| Feature Name        | Releases    | Feature Information          |
|---------------------|-------------|------------------------------|
| Unicast RIB and FIB | 5.0(3)U1(1) | This feature was introduced. |